## **Getting Started**

From the Workday Homepage:

1. Click the **Profile Icon** in the top right corner.

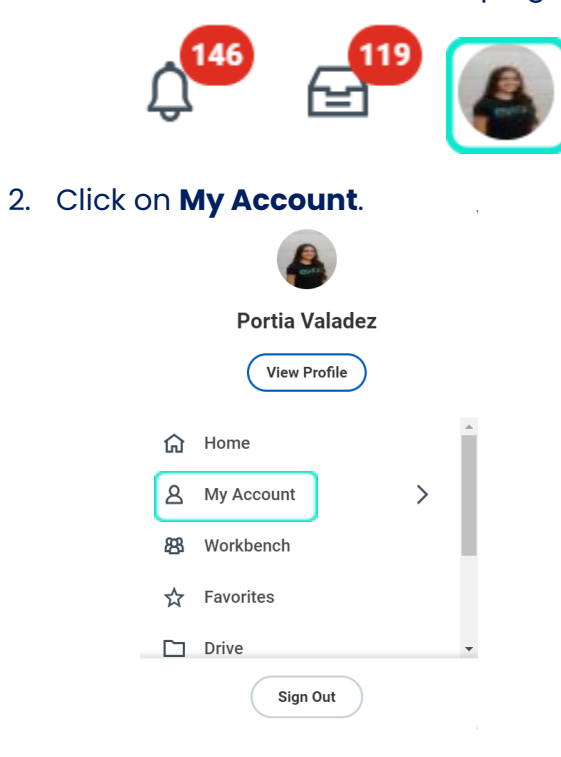

3. Click **Change Preferences**.

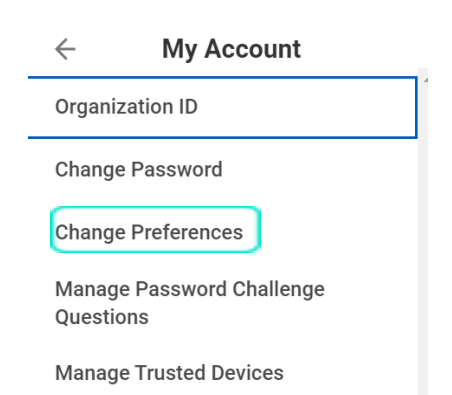

3. Click on the dropdown menu for Preferred Display Language and select your preferred language for Workday. Click **OK** to complete.

 $\leftrightarrow$ 

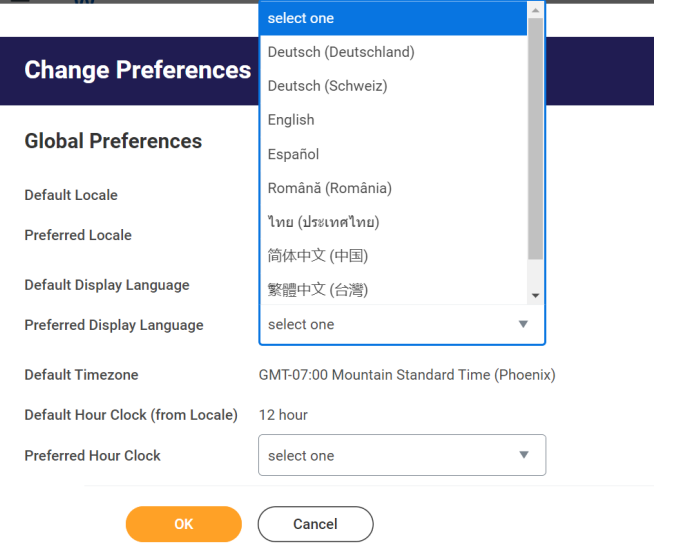

4. Log out and log back into Workday to be able to view the language change to your profile.